# **KIT DI BENVENUTO PER L'UTILIZZO DEL SIZ-URBI**

**A cura dell'Ufficio di Piano e di PA Digitale**

**Questo "Kit di Benvenuto" vuole essere un supporto facile e immediato per riuscire ad utilizzare al meglio la piattaforma digitale fondamentale per comprendere il fabbisogno sociale del territorio.**

**Ci auguriamo che questo Kit possa essere usato nella quotidianità, che ti aiuti e faciliti nel tuo lavoro di caricamento dei dati nel sistema e che possa permettere a tutto il territorio di riuscire ad acquisire dati reali della situazione sociale del Lodigiano.**

**BUON LAVORO!**

**[siz@ufficiodipiano.lodi.it](mailto:siz.udp2020@gmail.com)**

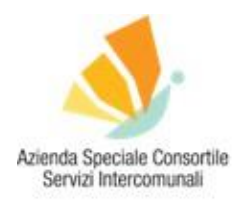

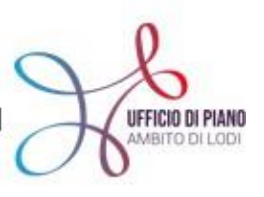

## KIT DI BENVENUTO PER <sup>L</sup>'UTILIZZO DEL SIZ-URBI ISTRUZIONI PER SINDACI, AMMINISTRATIVI E ASSISTENTI SOCIALI

### A CURA DELL'UFFICIO DI PIANO <sup>E</sup> PA-DIGITALE

Questo documento vuole sottolineare l'importanza di ricostruire il senso dello strumento, l'importanza del suo utilizzo nel lavoro ordinario e soprattutto cercare di facilitare tutti gli operatori del territorio nel suo utilizzo.

Il "Kit di Benvenuto" vuole essere un supporto facile e immediato per riuscire ad utilizzare al meglio questa piattaforma digitale fondamentale per comprendere il fabbisogno sociale del territorio.

Ci auguriamo che questo Kit possa esserti d'aiuto, ma se dovessi avere altri dubbi o domande puoi consultare gli altri Kit [CLICCANDO QUI. S](https://www.ufficiodipiano.lodi.it/attivita-dettaglio.php?id=91)e ancora non hai trovato risposte alle tue domande ti invitiamo a scriversi alla mail dedicata **[SIZ@UFFICIODIPIANO.LODI.IT](mailto:siz.udp2020@gmail.com)**.

#### **COSA TROVI IN QUESTO KIT**

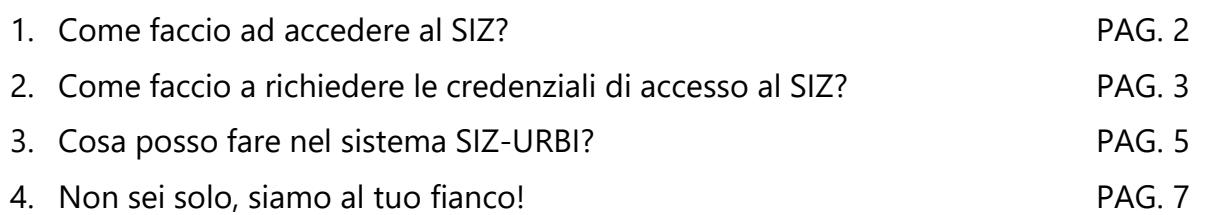

#### **[SIZ@UFFICIODIPIANO.LODI.IT](mailto:SIZ.UDP2020@GMAIL.COM)**

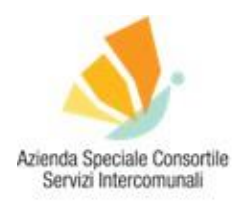

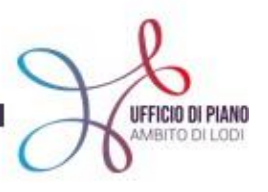

#### **COME FACCIO AD ACCEDERE AL SIZ?**

Il sistema Urbi Smart, il SIZ, è **accessibile via web** tramite una piattaforma a cui è possibile collegarsi con user id e password, gli utenti sono profilati e possono accedere a specifiche funzionalità definite sulla base delle credenziali di accesso.

La modalità via web consente di ottenere numerosi e importanti vantaggi:

- accesso immediato: non c'è bisogno di installazione e configurazione del software che è accessibile semplicemente attraverso Internet mediante il browser web; basta l'autenticazione online da parte dell'utente (login e password);
- aggiornamenti semplici e veloci perché distribuiti via Internet; le applicazioni sono, dunque, sempre aggiornate;
- accesso multiutenza: utenti diversi possono utilizzare agevolmente il software nello stesso momento;
- accesso da diverse postazioni: l'utente è libero di svolgere il proprio lavoro dal luogo che ritiene più opportuno;
- accesso 24 ore su 24, 7 giorni su 7;
- sicurezza dei dati: minori rischi di perdere i dati inseriti (ad es., a causa di virus) nonché back up automatico dei dati.

#### **IN PRATICA… COME SI FA AD ACCEDERE?**

Si va su internet, si accede [CLICCANDO](https://cloud.urbi.it/urbi/progs/main/index.sto) QUII e si arriva a visualizzare questa pagina web da cui si può accedere alla Piattaforma:

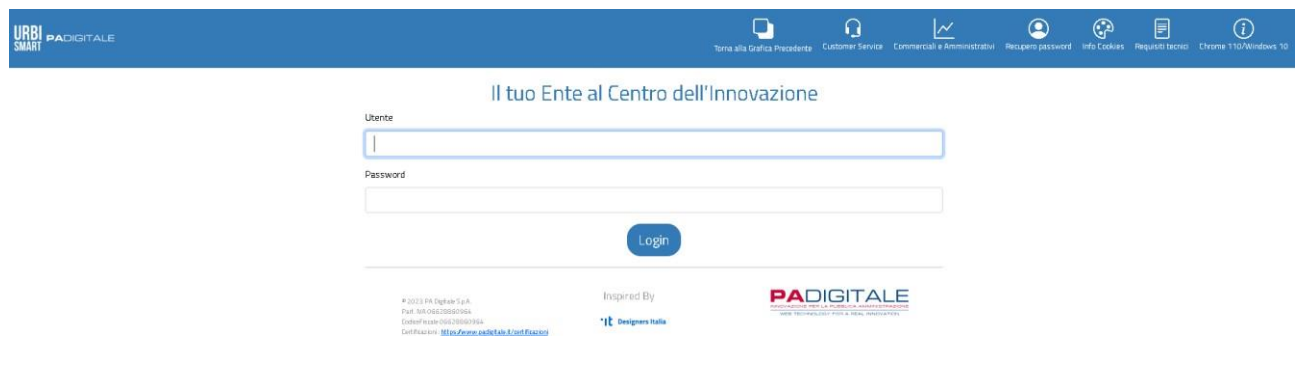

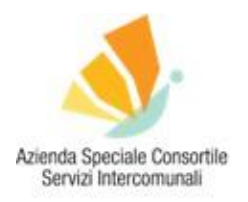

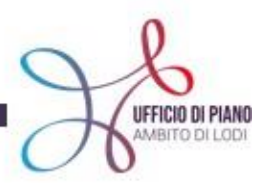

Si procede ad inserire NOME UTENTE e PASSWORD.

E si entra nel sistema!

**ATTENZIONE AN** Se non hai le credenziali, puoi richiederle con semplici passaggi, di seguito ti spieghiamo come fare!

#### *Per un approfondimento sul sistema WEB:*

Le applicazioni software, pertanto, risiedono su server dislocati presso una server farm esterna all'ente. Tale modalità consente alle *Amministrazioni di utilizzare soluzioni ad alto profilo tecnologico e costantemente aggiornate, protette ed in grado di facilitare notevolmente l'interazione con i cittadini, senza sostenere investimenti infrastrutturali e costi di gestione (acquisto di software, hardware e infrastrutture di rete, costi di personale specializzato per la gestione di infrastrutture complesse ecc.), ottenendo un* servizio specializzato che consente il ripristino rapido e completo dei dati in caso di interruzioni impreviste dei servizi e la continuità *operativa.*

#### **COME FACCIO A RICHIEDERE LE CREDENZIALI DI ACCESSO AL SIZ?**

Per collegarsi alla Piattaforma devi avere a disposizione **USER ID E PASSWORD.**

Nel caso tu non abbia ancora le credenziali d'accesso, nessun problema, basta richiederle.

Per prima cosa però, ti chiediamo di verificare all'interno del tuo ente (Comune o Azienda) chi è il referente del Sistema Informativo che dovrebbe essere a conoscenza delle ID e password abilitate per entrare.

Se hai comunque bisogno delle credenziali a tuo nome **LA PROCEDURA È LA SEGUENTE:**

- 1. vai sul sito dell'Ufficio di Piano, nella sezione dedicata al Sistema Informativo Zonale o CLICCA QUI!;
- 2. all'interno della pagina vai nella parte "Richiesta credenziali di accesso" e **SCARICA IL DOCUMENTO EXCEL "AGGIORNAMENTO CREDENZIALI"**;
- 3. compila il file nella **SEZIONE BLU** (dalla colonna F alla colonna I), come da immagine di seguito:

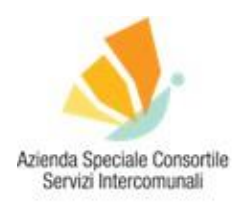

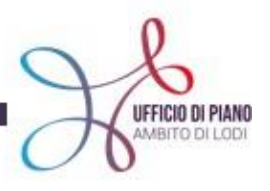

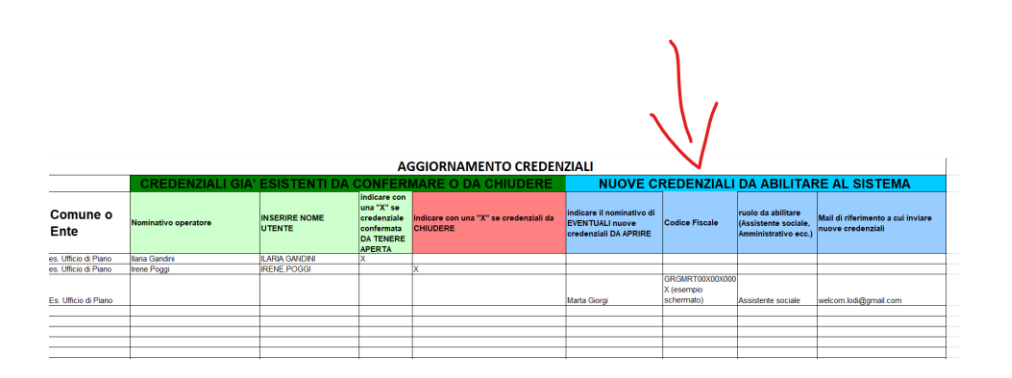

- 4. **INVIALO ALLA MAIL [SIZ@UFFICIODIPIANO.LODI.IT,](mailto:siz.udp2020@gmail.com)** specificando che si richiedono nuove credenziali per poter utilizzare il Sistema;
- 5. successivamente ti invieremo alla mail indicata nel file le nuove credenziali per accedere al sistema;
- 6. ora, con le credenziali puoi accedere come spiegato nel punto precedente.

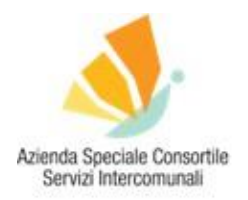

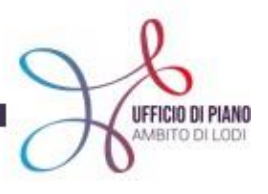

#### **COSA POSSO FARE NEL SISTEMA SIZ-URBI?**

Per prima cosa devi essere a conoscenza che il Sistema Informativo da la possibilità di accedere solamente alle funzioni che le credenziali hanno abilitato.

Per saperne di più leggi il box approfondimento di seguito.

#### **ACCESSO SELETTIVO - Cosa significa in pratica?**

Significa che ogni credenziale è abilitata a vedere e a fare nel sistema alcuni tipi di attività e azioni in base al ruolo che si è dichiarato al momento della richiesta delle credenziali di accesso. Credenziali per Amministrativo, per Assistente sociale ecc..

Una volta nel portale web (si vada a pagina 1 per link e immagine) ci si troverà davanti a questa schermata:

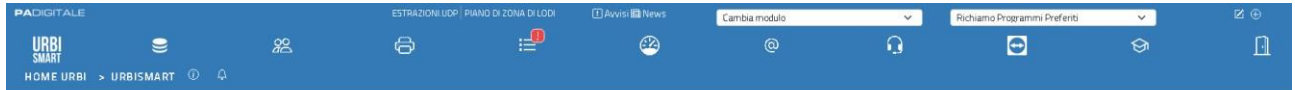

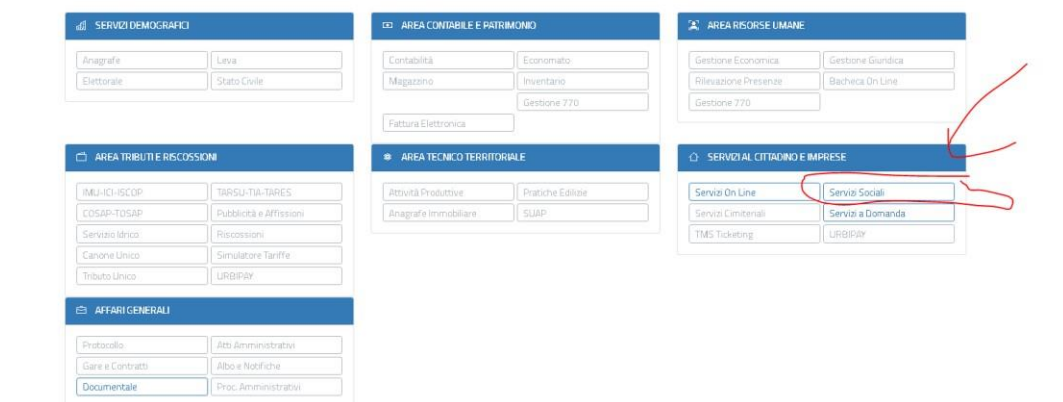

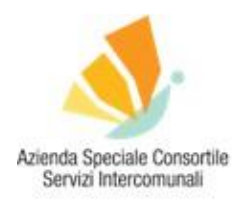

Facciamo un esempio:

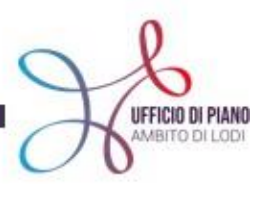

#### **AREA DIGITALIZZAZIONE**

Come vedi si deve cliccare per entrare nella sezione di tuo interesse nel tag: **SERVIZI SOCIALI** (nell'immagine sopra indicato con freccia rossa).

A questo punto comparirà una schermata con delle **NEWS,** questa schermata è molto importante perché è il luogo in cui trovi gli aggiornamenti rispetto a modifiche e\o miglioramenti all'interno della piattaforma.

È la modalità che utilizza il gestore PA digitale per comunicarti le novità che trovi all'interno del sistema.

#### IQ. Selezione Anno Cerca News NEWS SERVIZI SOCIALI<sup>®</sup>  $\bigcirc$  $\begin{bmatrix} \mathbf{x} \\ \mathbf{y} \end{bmatrix}$ Secna come Letto NEWS RILASCIO SERVIZI SOCIALI 225 DEL 20-02-2023  $\frac{20}{02}$ .<br>20-02-2023 Gestione Poli Comunali<br>Per installazion multiconune, è stata implementata la possibilità di aggregare i Comuni in Poli comunali. Nei programmi di ricerca<br>Segnalazioni, Progetti e Prestazioni è stato aggiunto il filtro a te NEWS RILASCIO PRATICHE GENERICHE 351 DEL 20-02-2023  $20$  $\frac{1}{20-0.2-2022}$ Interrogazione Pratiche :<br>erca **EICHCGKEN**

Nell'immagine sopra puoi vedere le novità nella gestione documenti che può essere utile per comprendere meglio come caricare un documento di una persona\ famiglia in carico.

Dalla schermata News Servizi Sociali vai in alto a sinistra dove c'è scritto **GESTIONE.**

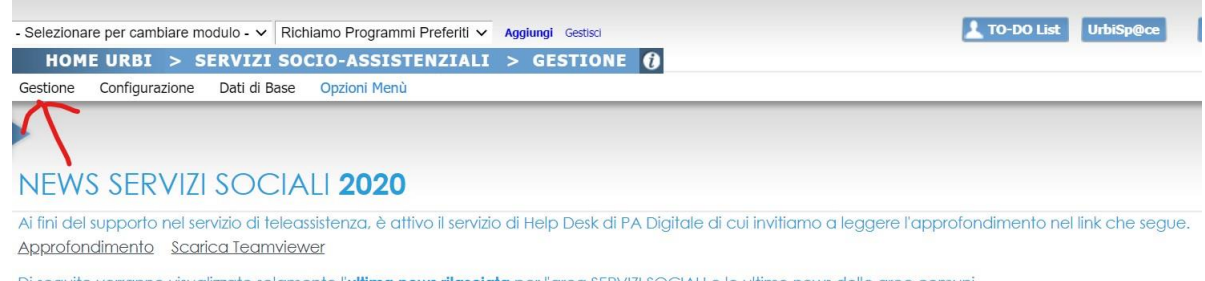

Di seguito verranno visualizzate solamente l'ultima news rilasciata per l'area SERVIZI SOCIALI e le ultime news delle aree comuni. Per visualizzare l'intero elenco delle news per l'anno 2020 cliccare su Archivio News / 2020.

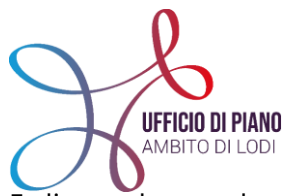

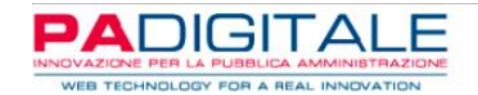

E clicca sul tasto che ti porterà direttamente nella parte più di tuo interesse.

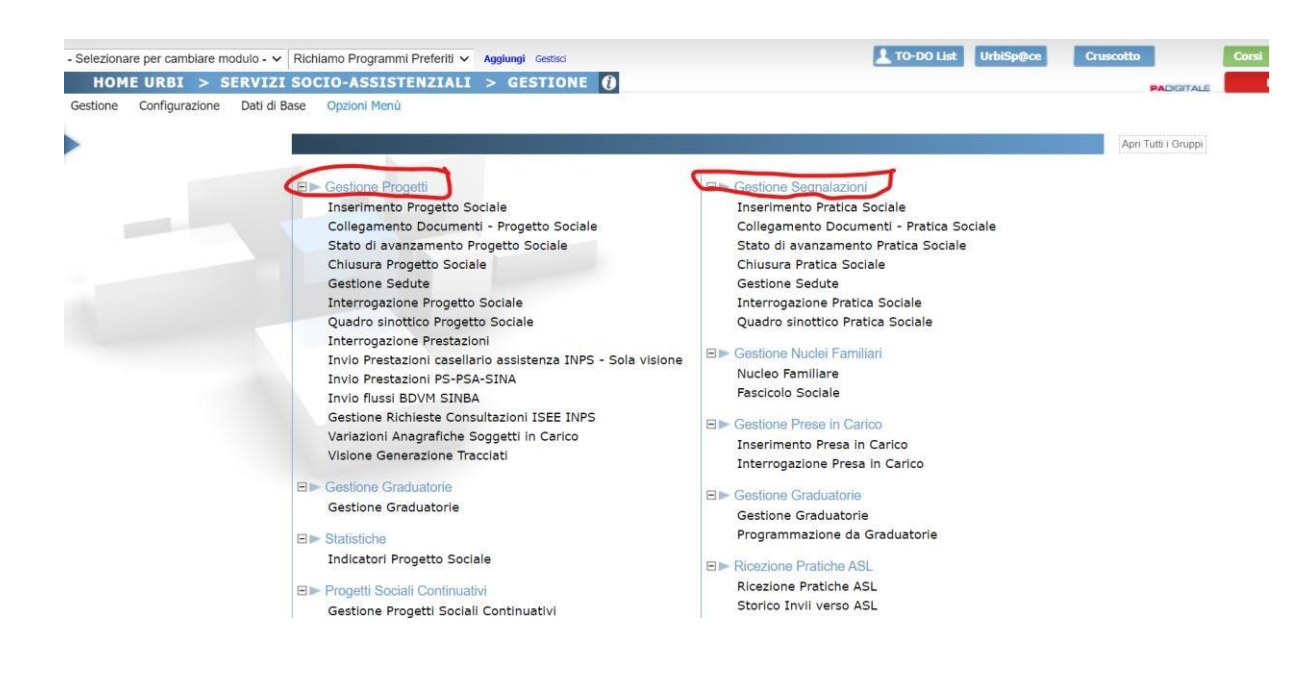

**ATTENZIONE!** Questa schermata la vedrete diversa a seconda delle credenziali di accesso e delle viste che potete vedere in base al vostro ruolo e alla vostra abilitazione. A questo punto in base a ciò che dovete fare entrerete nel portale e cliccherete su diverse parole-tag che vi permetteranno di accedere a diverse schermate in cui inserire le situazioni sociali delle persone che accedono al vostro Comune.

#### **NON SEI SOLO, SIAMO AL TUO FIANCO!**

Per poterti supportare nel lavoro di ogni giorno troverai sul sito, [CLICCANDO](https://www.ufficiodipiano.lodi.it/attivita-dettaglio.php?id=91) QUI, altri KIT e FAQ con tutto ciò che devi sapere sul sistema SIZ-URBI .

Ti ricordiamo che puoi usufruire dei **TUTORIAL ONLINE** creati da PA Digitale, dei mini-video che ti spiegano tutti i passaggi fondamentali per caricare le informazioni sul SiZ.

- Tutorial **SEGNALAZIONI,** [CLICCA](https://www.youtube.com/playlist?list=PL82W8zjX_0cErCFW9C90IWbv9CsyOPGTy) QUI
- Tutorial **PROGETTI**, CLICCA QUI
- Tutorial **CROSS**, CLICCA QUI

Puoi accedere direttamente al documento con la spiegazione dei tutorial [CLICCANDO QUI](https://www.ufficiodipiano.lodi.it/settore-attivita.php?id=12) e scaricare il documento pdf per avere tutto sempre a disposizione!

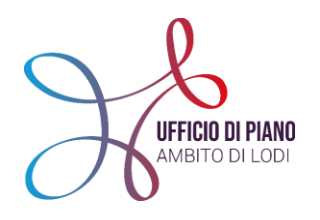

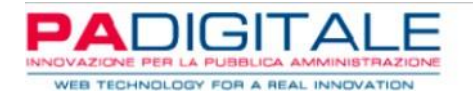

# Grazie per l'attenzione! PER RIMANERE AGGIORNATO

## VISITA IL SITO [WWW.UFFICIODIPIANO.LODI.IT](http://www.ufficiodipiano.lodi.it/)

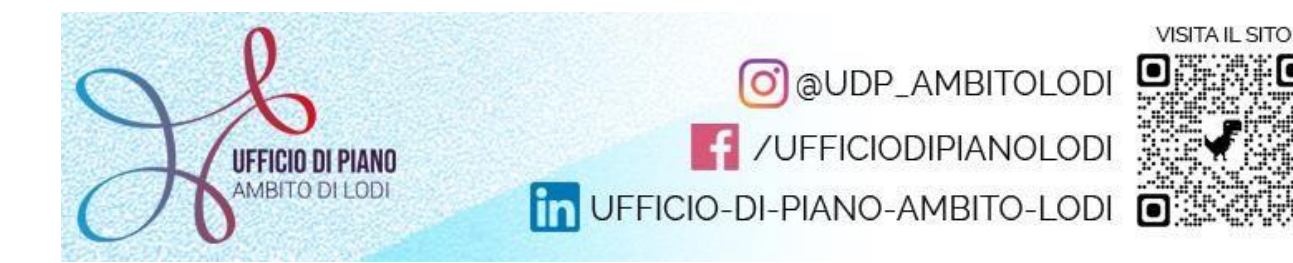

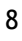